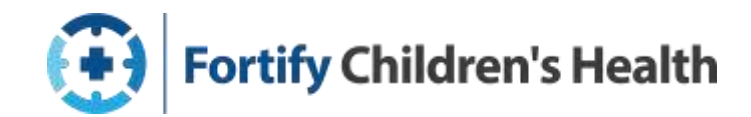

# **Medicaid Re-Enrollment Job Aid for Families**

### **How to Renew Coverage**

You can renew your health coverage in 1 of 3 ways:

- 1. **Online:** Go to <https://commonhelp.virginia.gov/> Select "Renew my benefits." Read below for how to create an account.
- 2. **By phone:** Call Cover Virginia at **833-5CALLVA** (TTY: **1-888-221-1590**). The call is free.
- 3. **By mail or in person:** Fill out the paper renewal form. Return it to your local DSS.

\*\***Do not delay completing your application if you do not have every piece of information necessary to apply or renew.** The system will track when you started your application. If you don't have all of your information, a worker will reach out to you to get additional and needed information and you will have a timeframe in which to provide it.\*\*

## **How to Renew Your Coverage Online (Option 1)**

- 1. Go to <https://commonhelp.virginia.gov/>
- 2. Select "Renew Benefits." (scroll towards bottom of page)

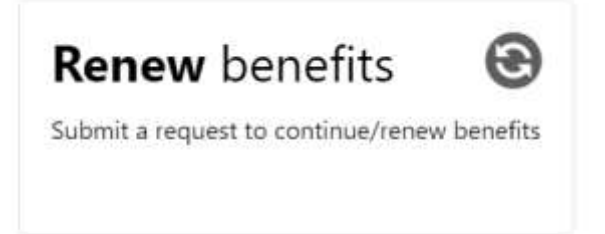

- 3. To link your case to your Common Help account, **you will need your Case Number and your Client ID number. These numbers are on the front of the paper renewal form that came in the mail.** You can also call your local DSS and ask for the two numbers.
- 4. Once on the Common Help Website, you will see this:

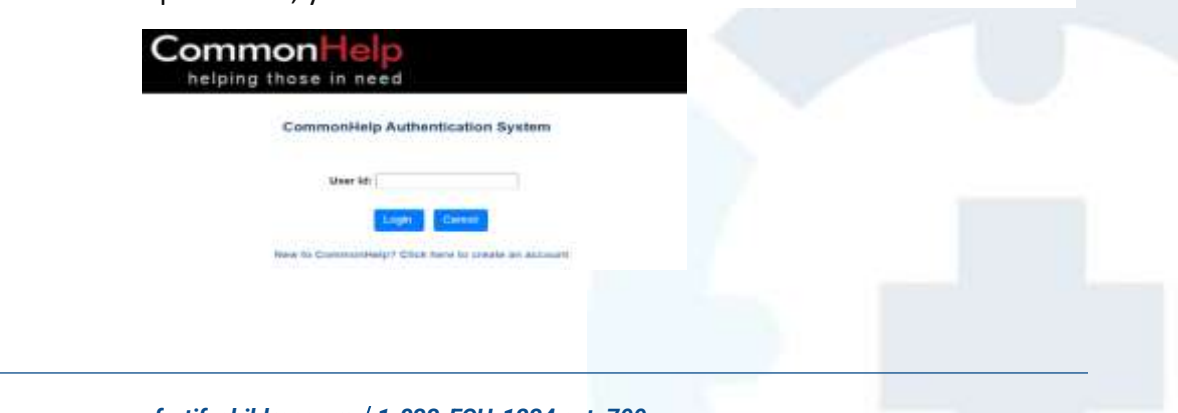

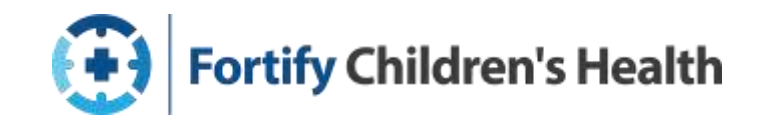

- 5. If you have previously used Common Help and have an account, you may enter your User ID. If you have not created an account, select "Click here to create an account" and follow the prompts to create a User ID, Password, and Answers to Security Questions.
	- \*\*There will be mandatory 6 questions. If you are concerned about remembering all 6 answers, input the same answer for all questions. Then you only have to remember one answer to all security questions\*\*

Be sure to write down your User ID and Password. You will need them to start your application. You will also need them to re-enter the system should you decide to save and stop the application and need to return to it later.

6. Go to the "Manage My Account" section (on top left)

Hello, Farah Silva. You are logged in. **Manage My Account** Logout

7. Under Case Association, check the box then click "Link Case"

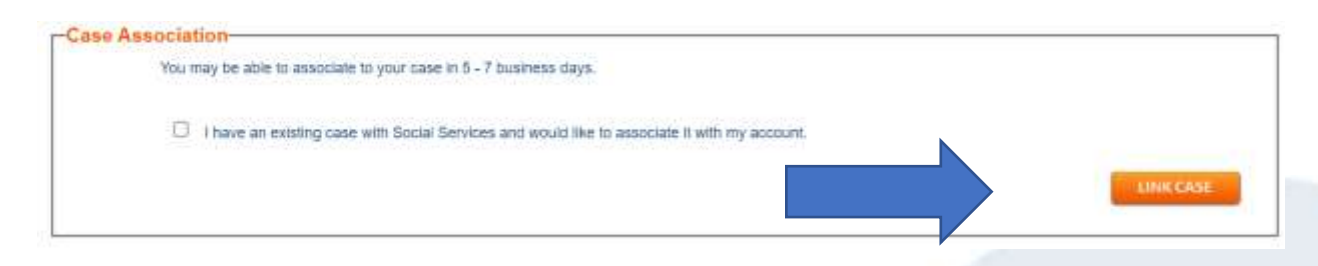

8. Enter your Case ID and Client ID (located on their renewal form) and click continue.

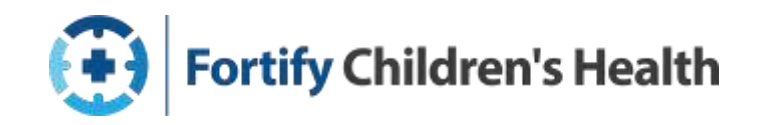

\*\*If the you receive the error message below, your case cannot be associated with the Case number and Client ID provided. You will need to contact CoverVA at (855) 242-8282\*\*

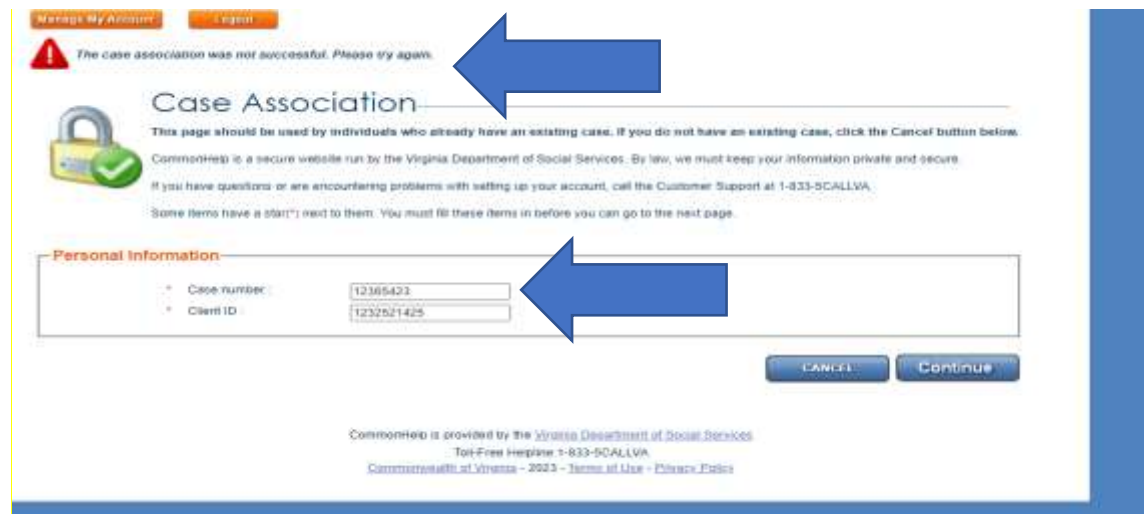

- 9. Now you should see your Personal Information. Click continue.
- 10. At the top of the screen, select the "Renew My Benefits" option.

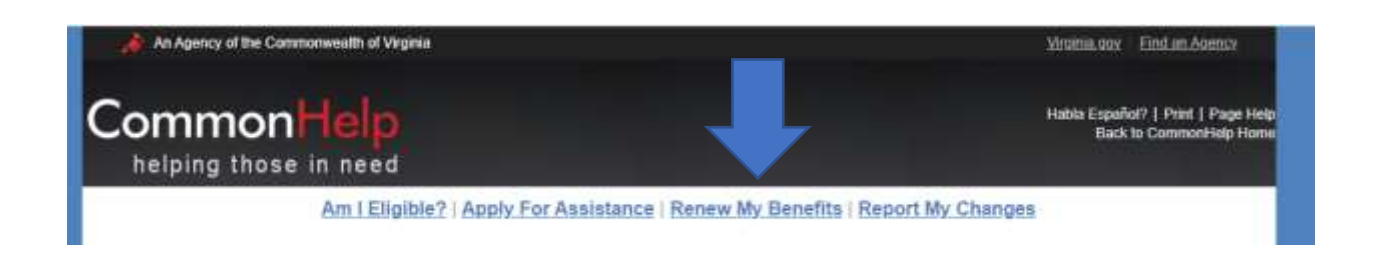

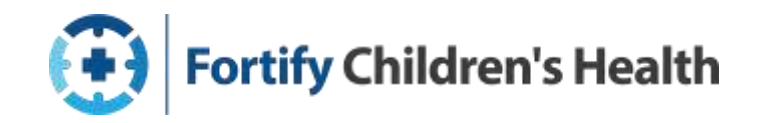

11. If anything is up for renewal, it will appear under the "Benefits to Renew" header. If nothing is due for renewal, it will be blank. Select the box next to the benefit(s) you want to renew and click "next".

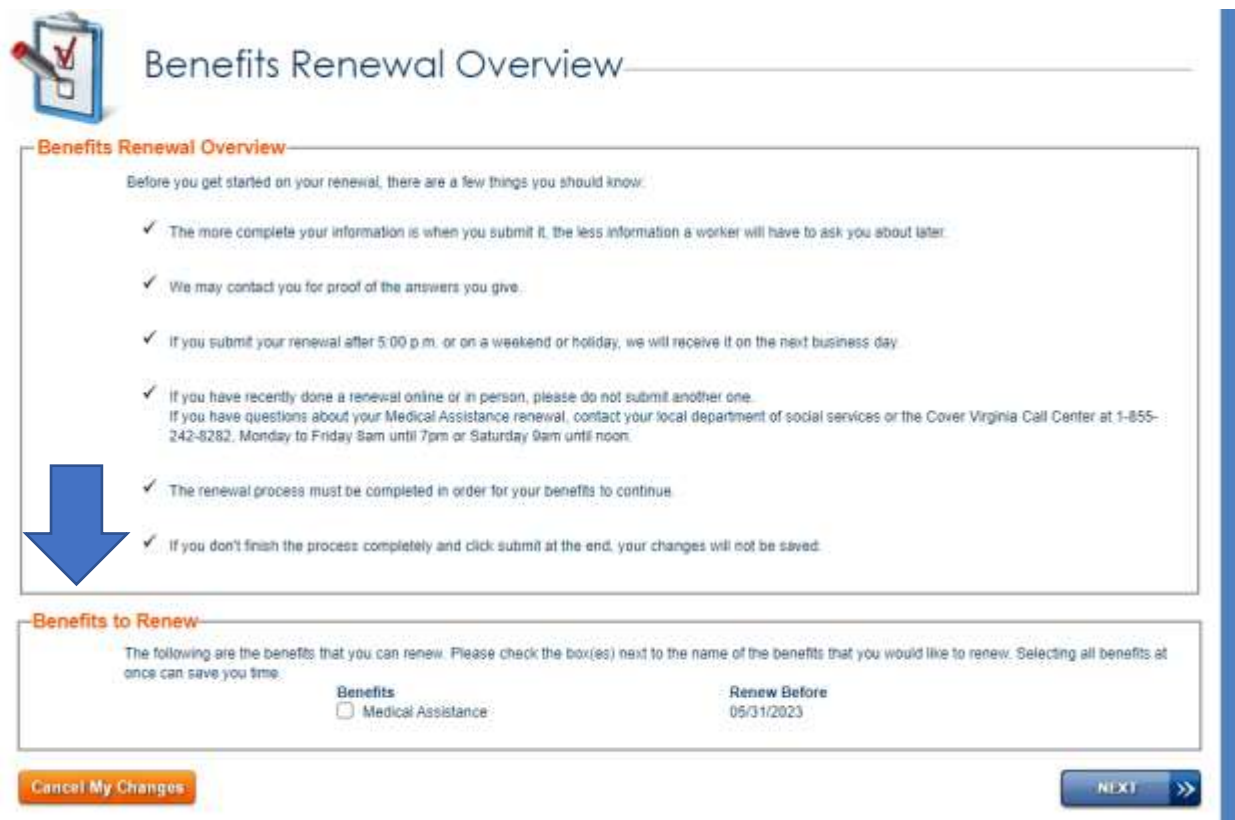

12. Common Help will take you step-by-step through questions that let you renew your benefits. Most of these questions are validating that the information previously reported is still accurate.

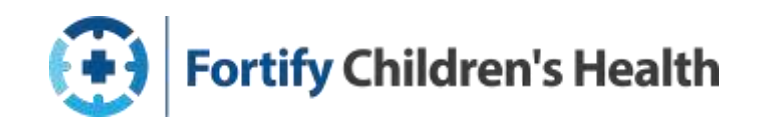

13. At the end, you will be asked to submit the renewal application. Once renewal is completed, the conformation screen below will appear. **Write down the tracking number (beginning with the letter T) given at the end for confirmation that the application was submitted.** If possible, print the page because that will include the date the application was completed.

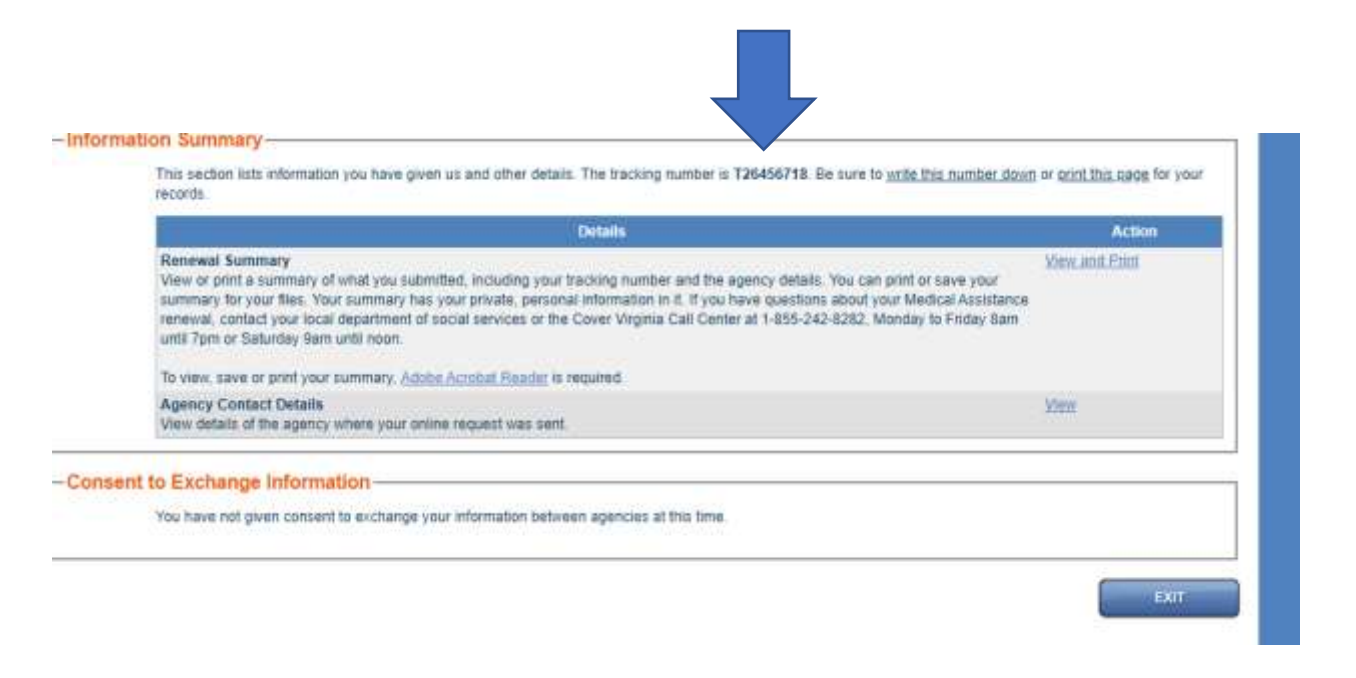

#### **Stopping Your Application to Come Back at a Later Time**

With CommonHelp, you can stop your application and then come back to it at a later time or date.

To do this, click the Save + Exit button before closing your internet browser.

**EUP** If you close your internet browser without first clicking Save + Exit, you will lose information you entered. Always click Save + Exit before leaving CommonHelp.

#### **Returning to Your Application**

To come back to the application at a later time, go to the CommonHelp home page. Click "Get Started"and select the radio button next to "Login to keep working on an application you have already started." Enter the User ID and password you created during the setup of your account.